## 対象サービス検索方法

① E-Commerceにログインの上、ONE QUOTEを起動します。 ② Port Pair Listをクリックします。

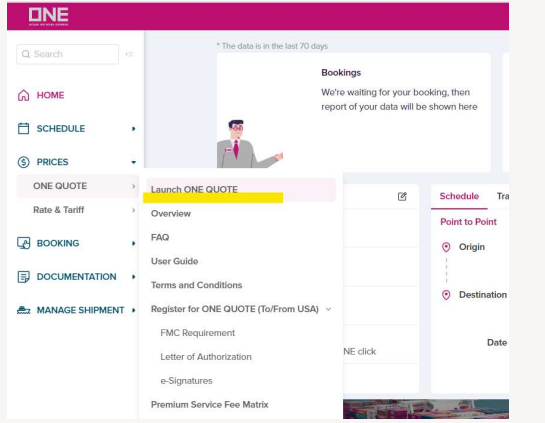

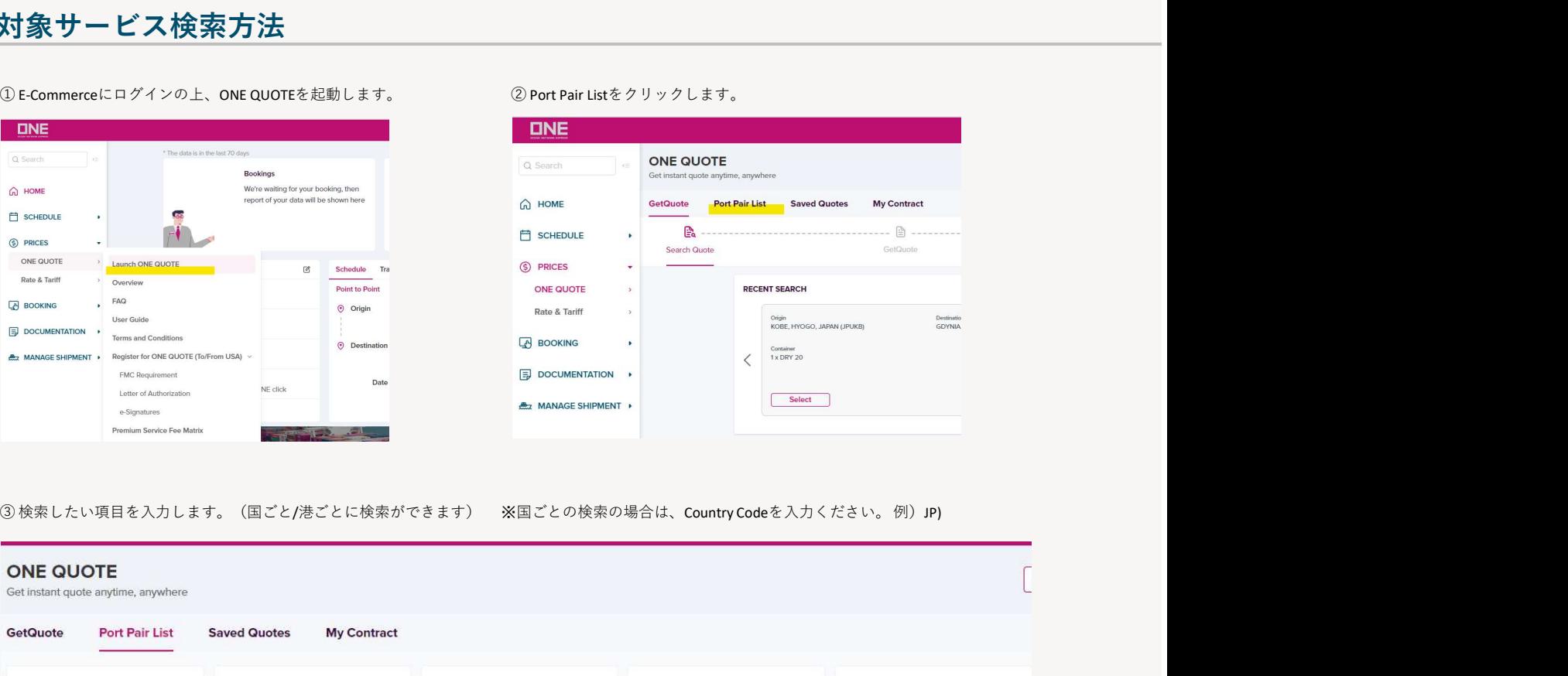

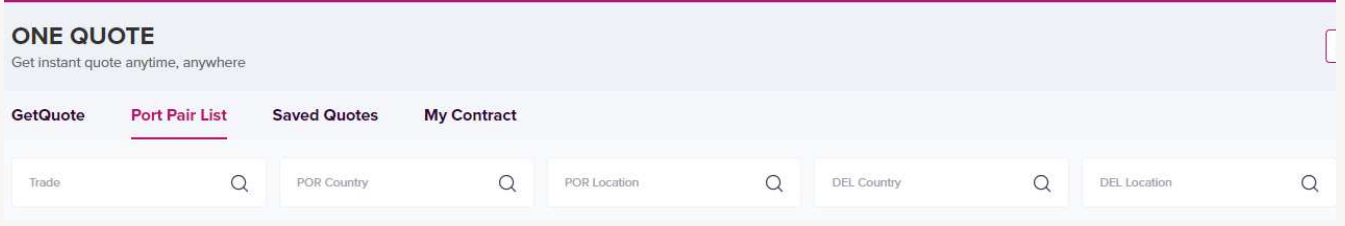

## ④サービスがある場合は、以下のようにリストで表示されます。右側のSelectボタンを押すと、そのままONE QUOTEに進めます。

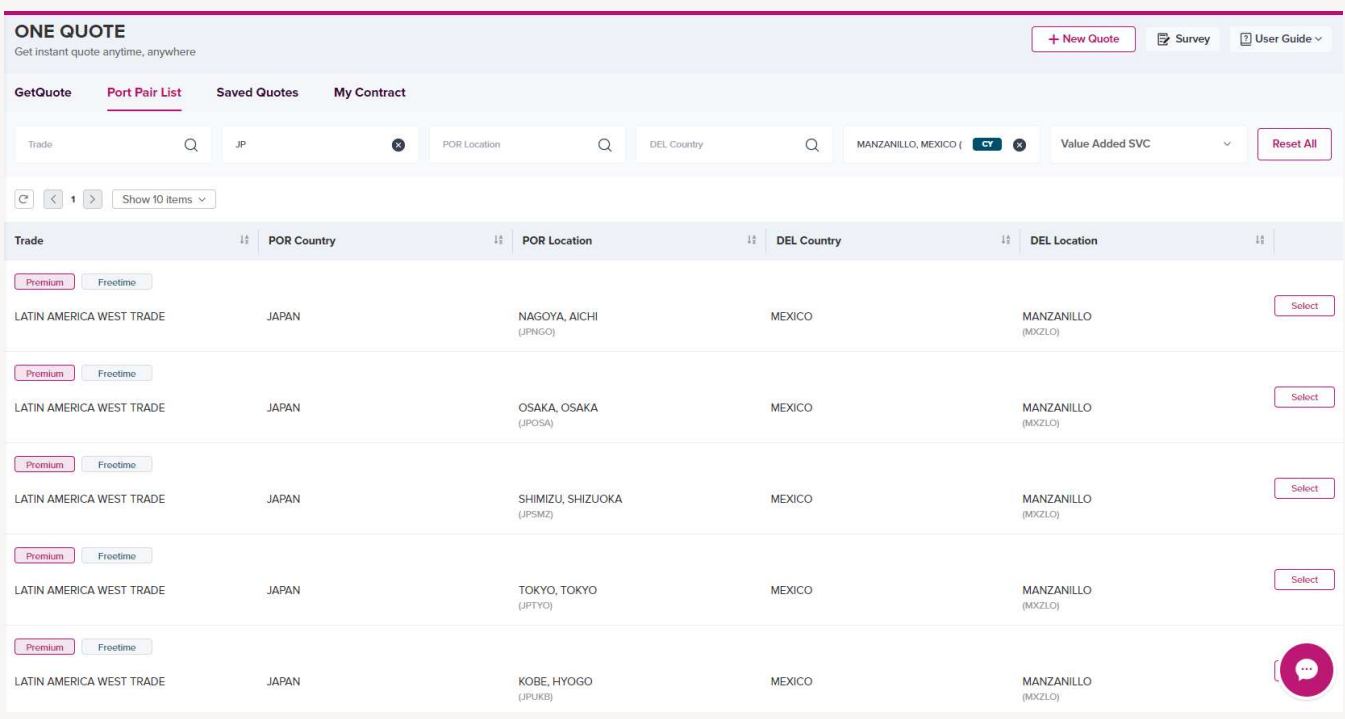